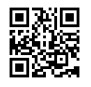

## **TP-Link TL-WR842N**路由器端口转发**(**虚拟服务器**)**设 置

## TP-Link TL-WR842N路由器端口转发(虚拟服务器)设置

安装过程比较简单。 2. 本地安装了开发工具,想用这个开发工具连接受限网络环境中某个服务 的远程调试端口。 3、在TL-WR842N路由器的设置界面,设置虚拟服务器。这个选项如果由于 权限没法打开也有办法,可配合ssh-L将端口绑定到0.0.0.0,聪明的你应该能想到办法,呵 呵。好了,说了这么多,终于把ssh隧道(本地转发)给解释明白了,不过,我们也只是说明了本 地转发,现在,我们来聊聊远程转发。

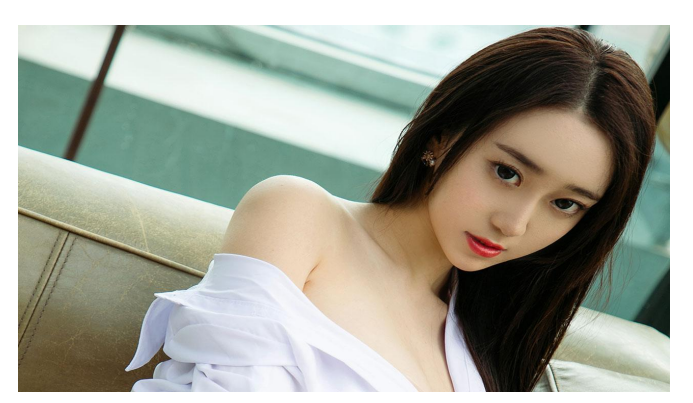

然而自从你了解了ssh的远程转发之后,一切都变得简单了。用firefox浏览器,在浏览器里设置 使用socks5代理127.0.0.1:50000,然后浏览器就可以访问host1所在网络内的任何IP了。其实 这个取决于我们之前是如何限制 LDAP 只有本机才能访问。 1. 本地网络中有一个http代理, 通 过这个代理可以上外网,因此通过这条命令将这个http代理映射到待登录主机的某个端口,这 样受限网络环境中所有其它服务器即可使用这个http代理上外网了。

只有在发送 HTTP 请求时才能确定目标服务器的 IP 和端口。首先第一点: 端口转发和socks代 理两个是不一样的东西。 Delete:这将从我们的转发端口列表中删除先前的条目。首先在我们 的机器运行一下命令,先开启本机的7070端口到远程的22号端口的连接。相对于本地转发和远 程转发的单一端口转发模式而言,动态转发有点更加强劲的端口转发功能,即是无需固定指定 被访问目标主机的端口号。

内容声明: ssh [端口转发](https://justpaste.it/redirect/6lc43/https%3A%2F%2Fvpsbuy.org%2F1330.html) windows , 与IBM立场、策略和观点无关。在2.5版本中, SOCKS5 的BIND方法增加了对多路复用的支持,远程端口转发可以利用这个特性提高传输效率。参数开 启SOCKS5的BIND多路复用模式。这条命令创建了一个SOCKS代理,所以通过该SOCKS代理 发出的数据包将经过host1转发出去。这条命令将host2的80端口映射到本地的50000端口,前 提是待登录主机host1上可以正常连接到host2的80端口。每一个不同的客户端(不同的端口)对 应一条转发通道,每条转发通道都有超时时间,当超过此时间且在此时间段内无任何数据交 互,则此通道将关闭。